# **MyDRC Commands**

Product Version MyDRC Pro 2005 November 2005

# **Contents**

# **Description Block**

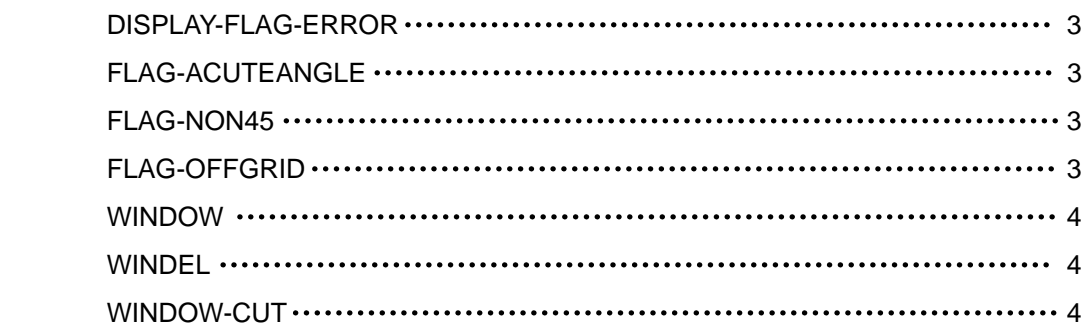

# **Operation Block**

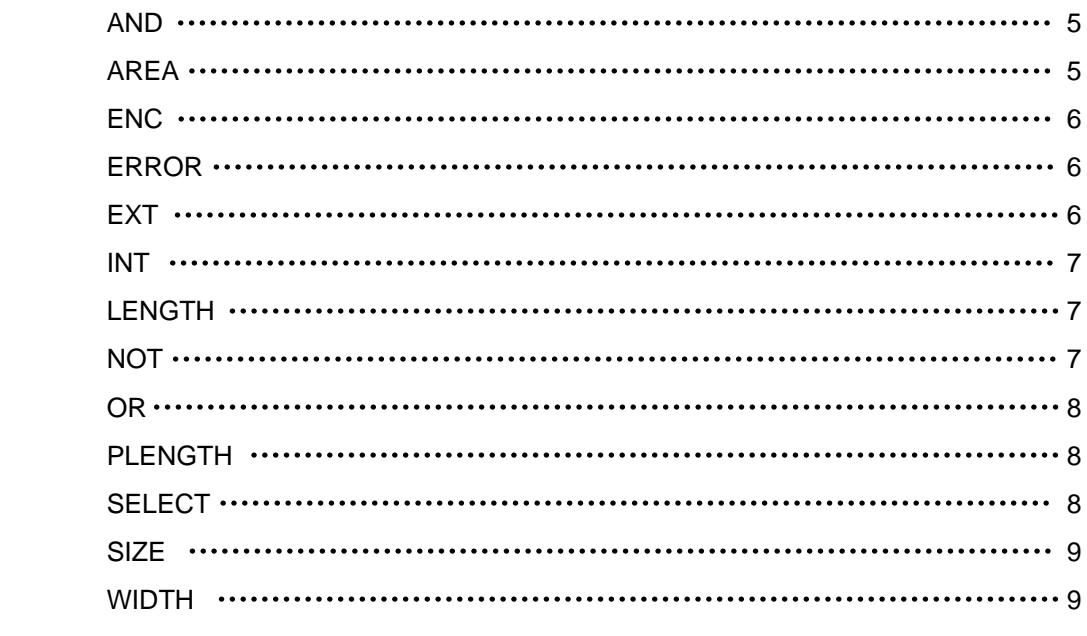

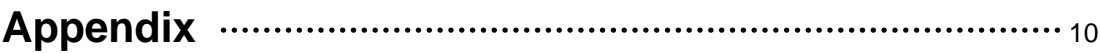

# **Description Block**

# **DISPLAY-FLAG-ERROR**

Flags the reported coordinates by FLAG-ACUTEANGLE, FLAG-NON45 and FLAG-OFFGRID.

**Syntax** DISPLAY-FLAG-ERROR = [Yes|No]

**Examples** DISPLAY-FLAG-ERROR = YES

# **FLAG-ACUTEANGLE**

Reports the coordinates of acute-angle polygons.

# **Syntax**

FLAG-ACUTEANGLE = [Yes|No]

**Examples** FLAG-ACUTEANGLE = Yes

# **FLAG-NON45**

Reports the coordinates of non45-angle polygons.

### **Syntax**

FLAG-NON45 = [Yes|No]

**Examples**  $FI$  AG-NON45 = Yes

# **FLAG-OFFGRID**

Reports the coordinates of cell placements and polygons that have vertices off the grid.

### **Syntax**

FLAG-OFFGRID = [Yes|No] {grid-value}

# **Examples**

 $FLAG-OFFGRID = Yes 0.1$ 

# **WINDOW (MyDRC & LayNet)**

Specifies a window to process.

#### **Syntax**

WINDOW = xmin ymin xmax ymax xmin : the minimum x coordinate of window to process ymin : the minimum y coordinate of window to process xmax : the maximum x coordinate of window to process ymax : the maximum y coordinate of window to process

#### **Examples**

\*DESCRIPTION WINDOW = 0.0 0.0 3.0 3.0

# **WINDEL**

Deletes an area within a window from processing.

#### **Syntax**

WINDEL = xmin ymin xmax ymax

#### **Examples**

\*DESCRIPTION  $WINDER = 0.0 0.0 -3.0 -3.0$ 

### **WINDOW-CUT**

Keeps or cuts the portion of a trapezoid that falls across the coordinates specified in a WINDOW or WINDEL command.

#### **Syntax**

WINDOW-CUT = [TRAPEZOID|EDGE]

TRAPEZOID : Keeps the polygon if it lies across the window boundary.

EDGE : Cuts the polygon along the window edge and keeps the portion outside if a user specified WINDEL command or inside the window if WINDOW command.

# **Operation Block**

# **AND**

Create a new layer from two other layers. The new layer consists of the region shared by the two defined layers.

### **Syntax**

AND layer1 layer2 output\_layer

#### **Example**

AND nplus pplus overlapselect

# **AREA**

Checks polygons to determine if their areas are within an area range.

#### **Syntax**

AREA layer Range {output-layer} {"message"}

EQ n: Flags the polygons of the layer whose areas are equal to n microns.

LT n: Flags the polygons of the layer whose areas are less than n microns.

LE n: Flags the polygons of the layer whose areas are less than or equal to n microns.

GT n: Flags the polygons of the layer whose areas are greater than n microns.

GE n: Flags the polygons of the layer whose areas are greater than or equal to n microns.

NE n: Flags the polygons of the layer whose areas are not equal to n microns

RANGE n1 n2: Flag the polygons of the layer whose areas are greater than n1 microns and less than n2 microns.

### **Example**

AREA contact NE 0.04 "Exact contact size != 0.2"

# **ENC**

Determines the degree that layer1 polygons partially or fully enclose layer2 polygons.

# **Syntax**

ENC{[Options]} layer1 layer2 Range {output\_layer} {"message"}

Options:

C : Flags the edge-pair when they are parallel.

C' : Flags the edge-pair when they are not parallel(Inverse of C option).

E : Flags layer1's polygons which are polygons completely outside of layer2.

O : Flags layer1 and layer2 polygons that cut/overlap each other.

T : Flags the outer segments of the layer1 polygons that touch the outer segments of the layer2 Polygons

# **Example**

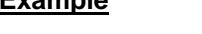

ENC contact poly LT 0.2 "min poly overlap of contact < 0.2"

# **ERROR**

Generates the error message for the specified layer. It is useful to locate the specified layers.

### **Syntax**

ERROR layer {"message"}

### **Example**

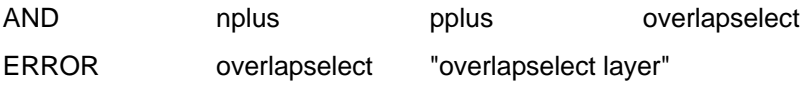

# **EXT**

Checks the distance between the outside edges of polygons.

### **Syntax**

EXT{[Option]} layer1 {layer2} Range {output\_layer} {"message"}

C : Flags the parallel edge-pairs.

C' : Flags the non-parallel edge-pairs.

E : Flags the polygons of layer1 that are fully enclosed by a polygon in layer2 and the polygons of layer2 that are fully enclosed by a polygon in layer1.

H : Flags the outside edges of notched layer-a polygons that fail the spacing check. A notch is a set of non-adjacent facing edges, or adjacent facing edges that create an external angle of less

than 90 degrees. Use this option only with a single input layer.

O : Flags the layer1 and layer2 polygons that cut/overlap each others. The violation flag covers the edge segments within layer1 and layer2 that outline the overlapping area of the two polygons. 'O' option cannot used in the command with conjunctive OUTPUT

T : Flags the outer segments of the polygons of layer1 that touch the outer segments of the polygons of layer2.

#### **Example**

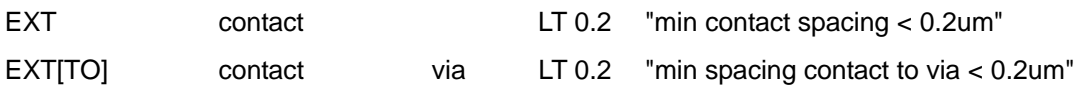

# **INT**

Determines the depth to which polygons of two layers overlap. This command measures between the inside edges of polygons.

### **Syntax**

INT{[Options]} layer1 layer2 Range {output\_layer} {"message"}

C : Flags the parallel edge-pairs.

C' : Flags the non-parallel edge-pairs.

T : Flags the outer segments of the polygons of layer1 that touch the outer segments of the polygons of layer2

### **Example**

```
INT[T] active poly LT 0.2 "min overlap(active, poly) < 0.2um"
```
# **LENGTH**

Checks length dimensions.

**Syntax** LENGTH layer Range {"message"}

### **Example**

LENGTH metal1 LT 0.2 "min metal1 length < 0.2um"

# **NOT**

Create a new layer from two other layers. The new layer consists of the portion of the first input layer minus the region shared by both input layers.

## **Syntax**

NOT layer1 layer2 output\_layer

# **Example**

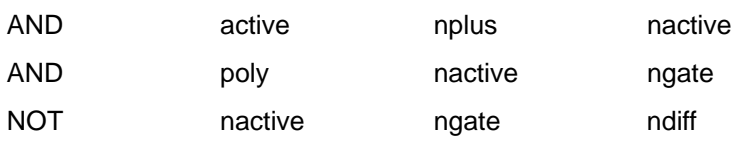

# **OR**

Create a new layer from two other layers. The new layer consists of the total region of both input layers.

# **Syntax**

OR layer1 layer2 output\_layer

### **Example**

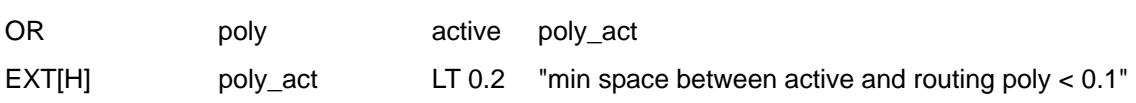

# **PLENGTH**

Checks the length of a series of connected edges.

# **Syntax**

PLENGTH layer Range {output-layer} {"message"}

# **Example**

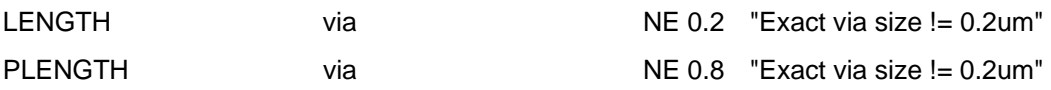

# **SELECT**

Selects a group of polygons out of a layer under certain conditions and creates a new layer. The SELECT command is an area which meets the relational condition imposed on layer1 and layer2.

# **Syntax**

SELECT {[Options]} layer1 Relation layer2 output-layer

#### **Example**

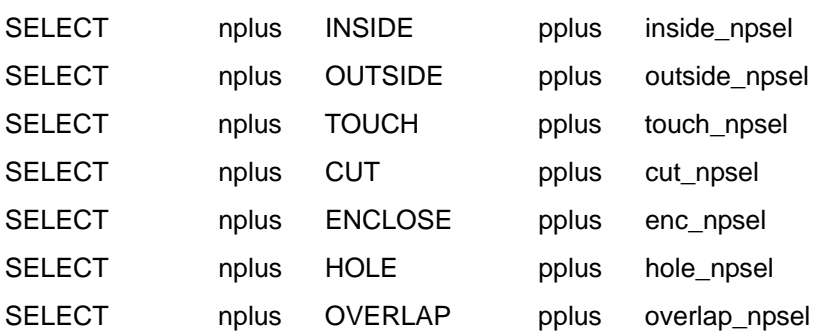

# **SIZE**

Create a new layer from another layer. The new layer is oversized or undersized by a specified number of micron units.

### **Syntax**

SIZE layer BY n output\_layer {OUTPUT cell\_name layer-number {data\_type\_number}} n : This data item indicates the number of micron units by which the input layer will be oversized

(positive), undersized (negative), or copied(zero).

#### **Example**

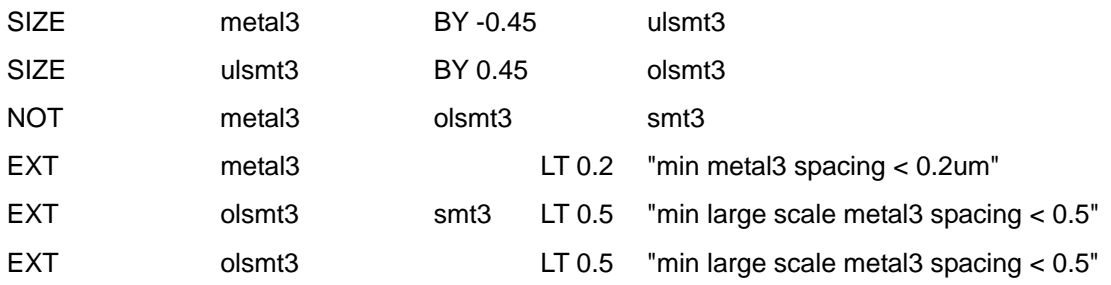

# **WIDTH**

Checks the dimensions between inside edges of polygons on the input layer.

### **Syntax**

WIDTH{[Options]} layer1 Range {output\_layer} {"message"}

D : Disable Acute angle check.

# **Example**

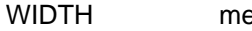

 $\text{Etall}$   $\text{LT}$  0.3  $\text{m}$  min metal1 width < 0.3"

# **Appendix**

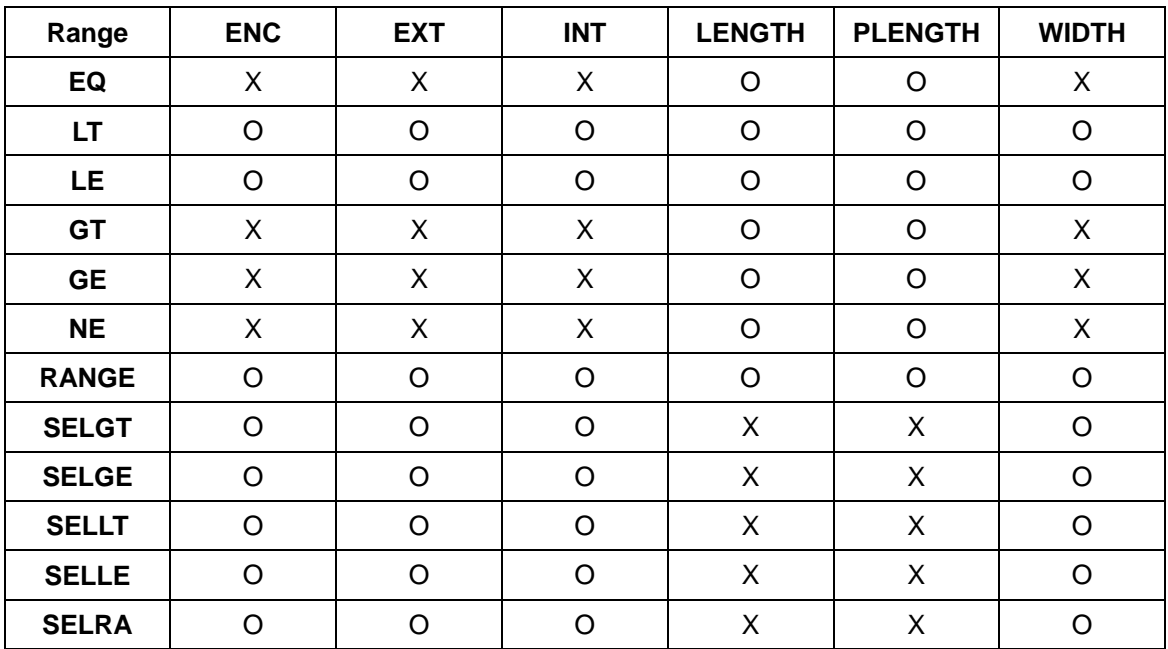

# **MyDRC Range variables and Options**

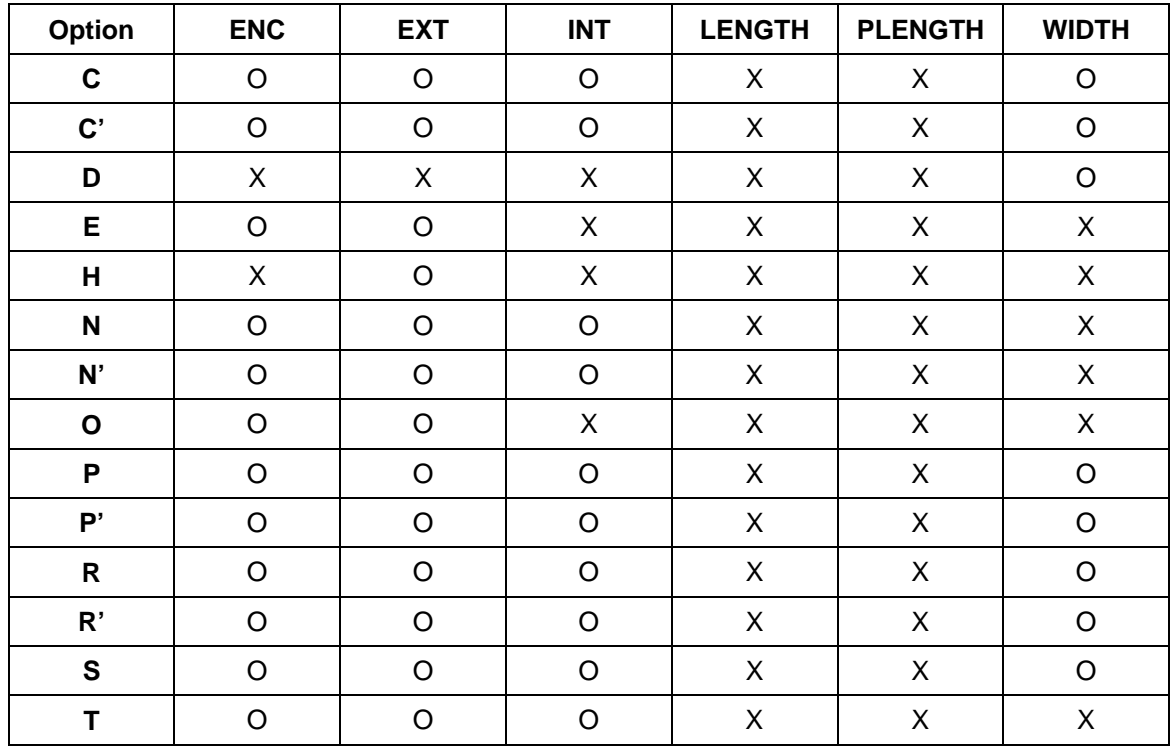

Copyright © 1992 – 2005, SELOCO Incorporated.

All rights reserved. Confidential. Online documentation may be printed by licensed customers of SELOCO Incorporated for internal business purposes only.